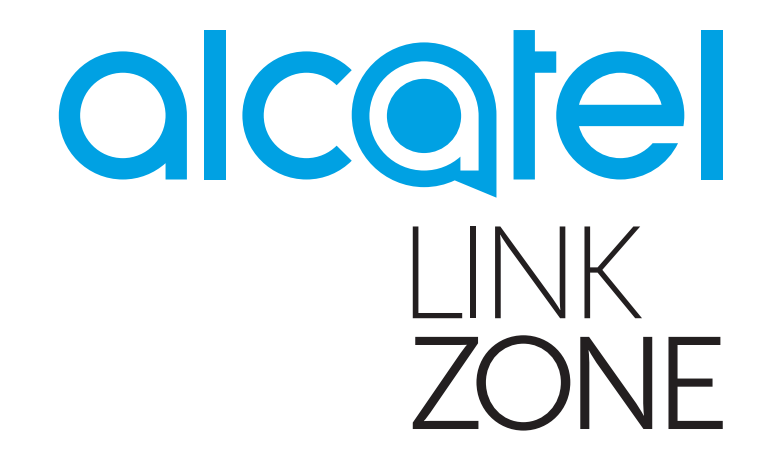

# ΕΓΧΕΙΡΙΔΙΟ ΧΡΗΣΗΣ

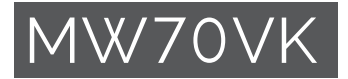

# Πίνακας περιεχομένων

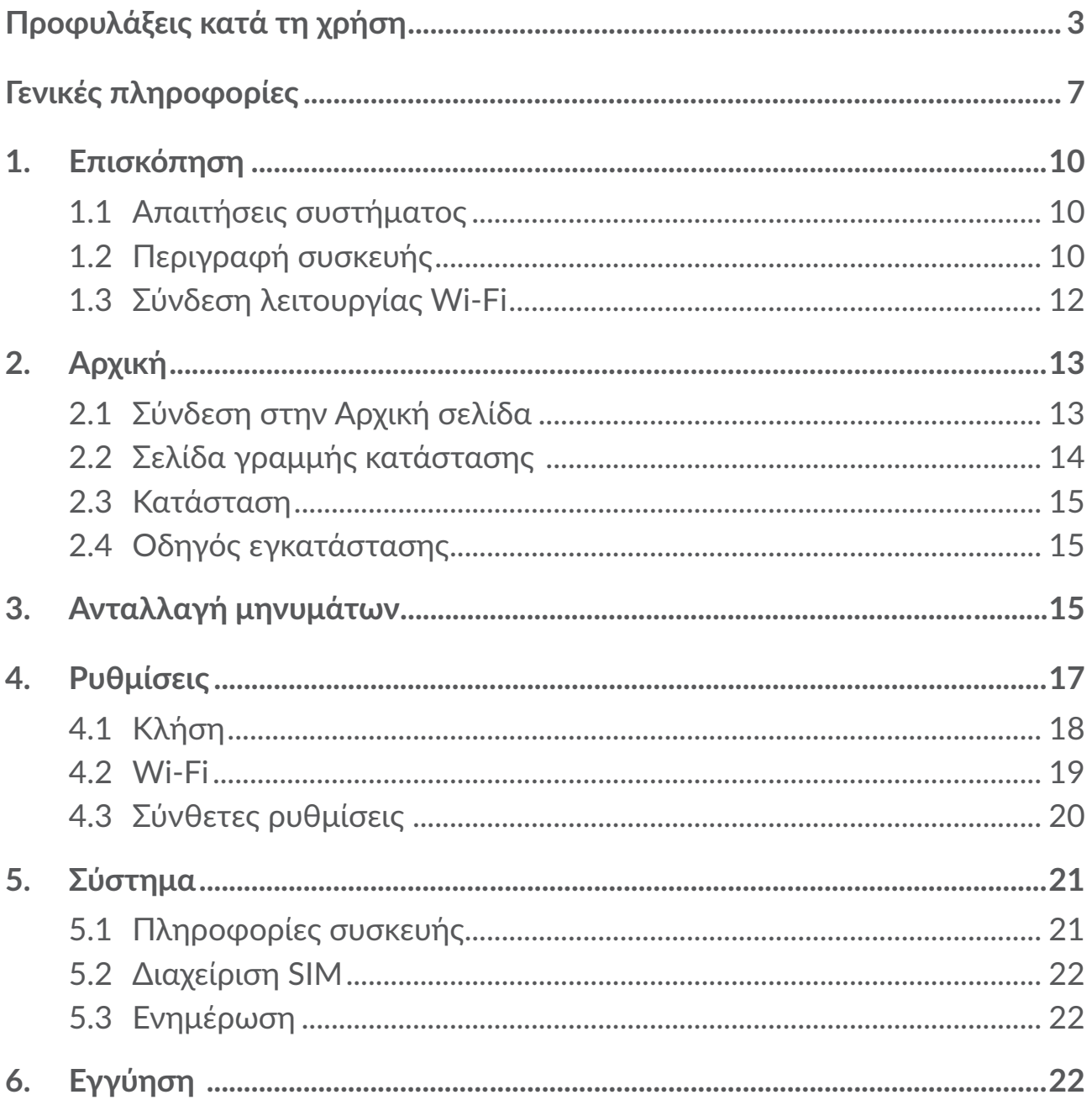

<span id="page-2-0"></span>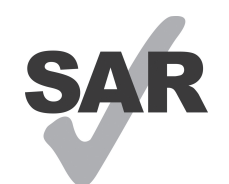

Αυτό το προϊόν πληροί την ισχύουσα οριακή τιμή SAR των 2,0 W/kg.

www.sar-tick.com

Οι συγκεκριμένες μέγιστες τιμές SAR υπάρχουν στην αντίστοιχη ενότητα ραδιοκυμάτων αυτού του εγχειριδίου χρήσης.

Όταν μεταφέρετε τη συσκευή ή τη χρησιμοποιείτε όταν την φοράτε στο σώμα σας, διατηρήστε απόσταση 5 mm από το σώμα για να εξασφαλίσετε τη συμμόρφωση με τις απαιτήσεις έκθεσης σε ραδιοσυχνότητες. Έχετε υπόψη ότι το προϊόν ενδέχεται να εκπέμπει ακτινοβολία ακόμη και όταν δεν περιηγείστε στο Internet.

# **Προφυλάξεις κατά τη χρήση**

Προτού χρησιμοποιήσετε την παρούσα συσκευή, διαβάστε προσεκτικά αυτό το κεφάλαιο. Ο κατασκευαστής αποποιείται κάθε ευθύνης για ζημιά, η οποία μπορεί να προκύψει λόγω ακατάλληλης χρήσης της συσκευής ή χρήσης που αντιβαίνει στις οδηγίες που περιέχονται στο παρόν.

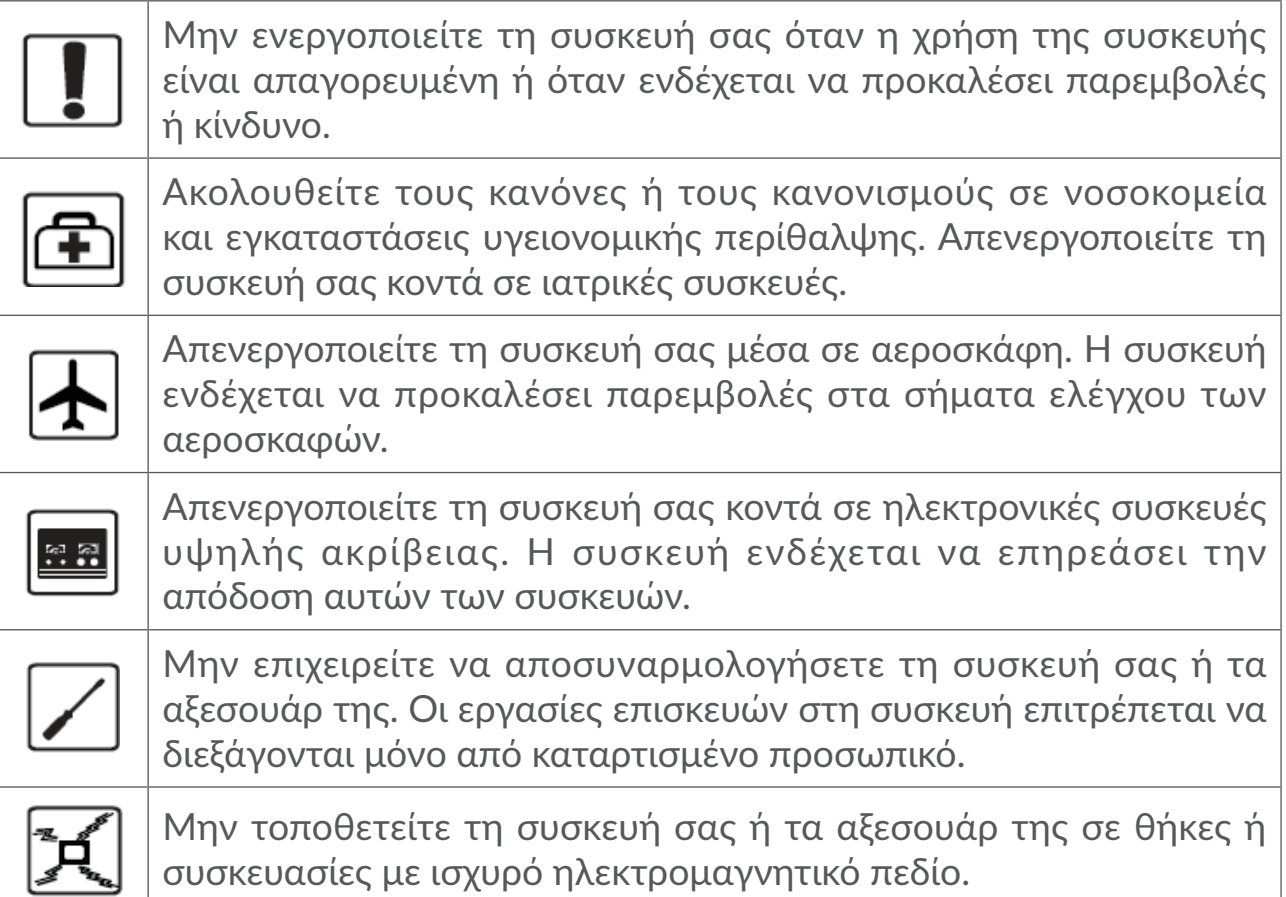

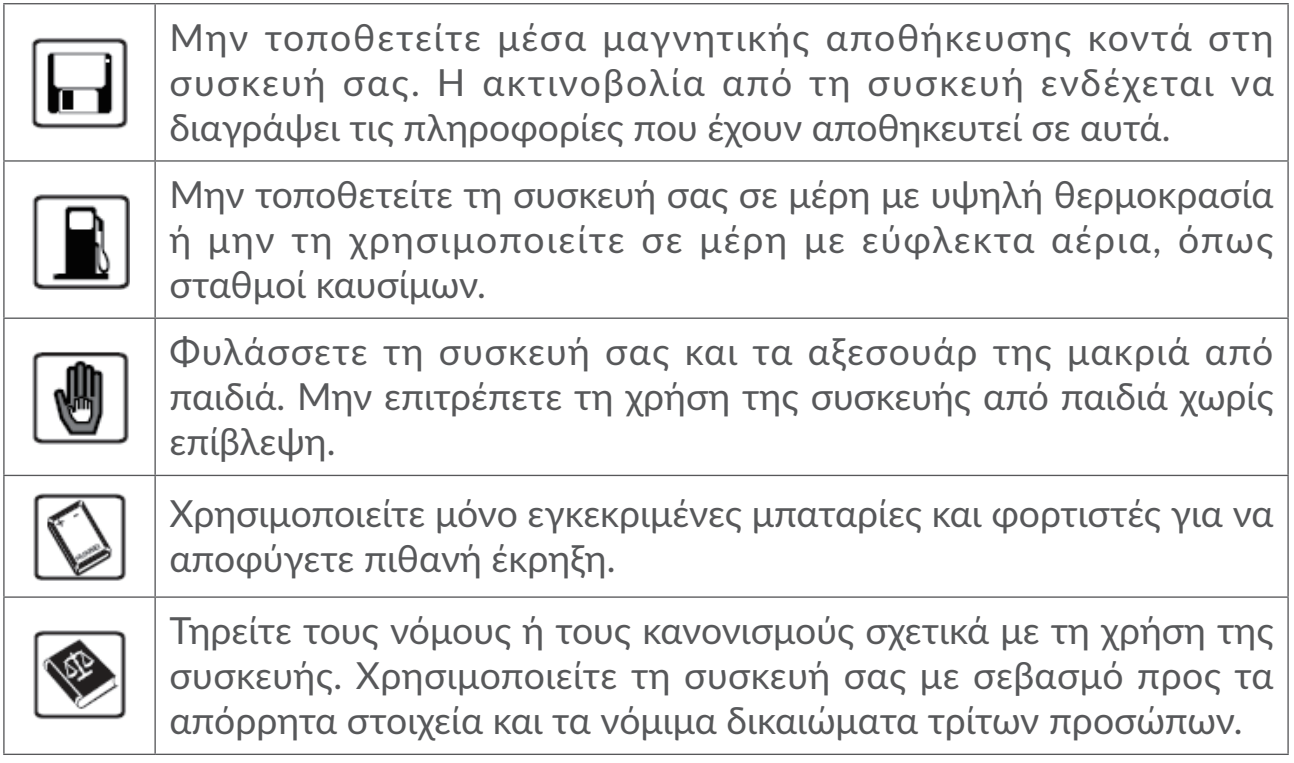

# **ΟΡΟΙ ΧΡΗΣΗΣ:**

Απενεργοποιείτε τη συσκευή πριν την επιβίβαση σε αεροσκάφος.

Κλείστε τη συσκευή όταν βρίσκεστε σε χώρους παροχής υπηρεσιών υγείας, με εξαίρεση τις περιοχές που προορίζονται για τη χρήση κινητού τηλεφώνου. Όπως και άλλοι τύποι κοινών συσκευών, οι συσκευές μπορούν να διαταράξουν τη λειτουργία ηλεκτρικών ή ηλεκτρονικών συσκευών ή εξοπλισμού που χρησιμοποιεί ραδιοσυχνότητες.

Απενεργοποιείτε τη συσκευή όταν βρίσκεστε κοντά σε αέρια ή εύφλεκτα υγρά. Τηρείτε αυστηρά όλες τις πινακίδες και τις οδηγίες που αναρτώνται σε χώρους αποθήκευσης καυσίμων, βενζινάδικα, ή χημικές βιομηχανίες, ή χώρους όπου υπάρχει κίνδυνος έκρηξης.

Όταν η συσκευή είναι ενεργοποιημένη, πρέπει να διατηρείται τουλάχιστον 20 cm από το σώμα.

Όταν η συσκευή είναι ενεργοποιημένη, θα πρέπει να βρίσκεται τουλάχιστον 15 εκατοστά από κάθε ιατρική συσκευή όπως βηματοδότη, ακουστικό βαρηκοΐας ή αντλία ινσουλίνης, κλπ.

Μην αφήνετε παιδιά να χρησιμοποιούν και/ή να παίζουν με τη συσκευή και τα αξεσουάρ χωρίς επίβλεψη.

Θα πρέπει να χειρίζεστε πάντα τη συσκευή σας με προσοχή και να τη φυλάσσετε σε καθαρό μέρος χωρίς σκόνη.

Μην εκθέτετε τη συσκευή σας σε δυσμενείς καιρικές ή περιβαλλοντικές συνθήκες (υγρασία, βροχή, διείσδυση υγρών, σκόνη, θαλασσινό αέρα, κλπ.). Τα όρια θερμοκρασίας που συνιστώνται από τον κατασκευαστή για τη λειτουργία της συσκευής κυμαίνονται από 0°C (32°F) έως +45°C (113°F).

Μην ανοίγετε, αποσυναρμολογείτε ή επιχειρείτε να επισκευάσετε τη συσκευή οι ίδιοι.

Μην την αφήσετε να πέσει, μην την πετάτε και μην τη λυγίζετε.

Μην το βάφετε.

Συνιστάται η χρήση εγκεκριμένου φορτιστή 5V/1A ή 5V/2A.

Χρησιμοποιείτε μόνο μπαταρίες που συνιστώνται από την TCL Communication Ltd. και τις θυγατρικές της και τα οποία είναι συμβατά με το μοντέλο της. Η TCL Communication Ltd. και οι θυγατρικές της αρνούνται κάθε ευθύνη για ζημιά που προκαλείται από τη χρήση άλλων μπαταριών.

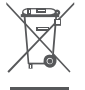

Αυτό το σύμβολο στη συσκευή και τα αξεσουάρ σημαίνει ότι τα συγκεκριμένα προϊόντα θα πρέπει να μεταφερθούν σε σημεία συλλογής στο τέλος της λειτουργικής τους ζωής:

- Δημοτικά κέντρα διάθεσης απορριμμάτων που έχουν ειδικούς κάδους για τέτοιου είδους εξοπλισμό.

- Κάδους συλλογής σε σημεία πώλησης.

Στη συνέχεια ανακυκλώνονται, αποφεύγοντας έτσι τη διοχέτευση ουσιών στο περιβάλλον, ώστε τα εξαρτήματά τους να χρησιμοποιηθούν ξανά.

#### **Σε χώρες της Ευρωπαϊκής Ένωσης:**

Η πρόσβαση σε αυτά τα σημεία συλλογής είναι δωρεάν.

Όλα τα προϊόντα με το σύμβολο αυτό θα πρέπει να μεταφέρονται σε τέτοια σημεία συλλογής.

#### **Σε χώρες εκτός Ευρωπαϊκής Ένωσης:**

Τα τμήματα του εξοπλισμού που φέρουν αυτό το σύμβολο δε θα πρέπει να απορρίπτονται σε κοινούς κάδους εάν η χώρα ή η περιοχή σας διαθέτει κατάλληλες εγκαταστάσεις συλλογής και ανακύκλωσης. Αντίθετα, θα πρέπει να μεταφέρονται στα σημεία συλλογής για ανακύκλωση.

# **Ραδιοκύματα**

Η απόδειξη συμμόρφωσης προς τις διεθνείς απαιτήσεις (ICNIRP) ή την Ευρωπαϊκή Οδηγία 2014/53/EU (RED) αποτελεί προϋπόθεση για τη διάθεση στην αγορά οποιουδήποτε μοντέλου συσκευής. Η προστασία της υγείας και της ασφάλειας του χρήστη καθώς και κάθε άλλου ατόμου αποτελεί ουσιώδη απαίτηση αυτών των προτύπων ή αυτής της οδηγίας.

Η ΣΥΣΚΕΥΗ ΑΥΤΗ ΠΛΗΡΟΙ ΤΙΣ ΔΙΕΘΝΕΙΣ ΟΔΗΓΙΕΣ ΓΙΑ ΤΗΝ ΕΚΘΕΣΗ ΣΕ ΡΑΔΙΟΚΥΜΑΤΑ.

Η συσκευή σας αποτελεί πομπό και δέκτη ραδιοκυμάτων. Έχει σχεδιαστεί έτσι ώστε να μην υπερβαίνει τα όρια έκθεσης σε ραδιοκύματα (ηλεκτρομαγνητικά πεδία ραδιοσυχνοτήτων) που συνιστώνται από τις διεθνείς οδηγίες. Οι οδηγίες αναπτύχθηκαν από έναν ανεξάρτητο επιστημονικό οργανισμό (ICNIRP) και περιλαμβάνουν σημαντικό περιθώριο ασφάλειας με σκοπό να εξασφαλιστεί η ασφάλεια όλων των ατόμων, ανεξαρτήτου ηλικίας και κατάστασης της υγείας.

Οι οδηγίες έκθεσης σε ραδιοκύματα χρησιμοποιούν μια μονάδα μέτρησης που είναι γνωστή ως Ειδικός Ρυθμός Απορρόφησης ή SAR. Το όριο SAR για τις κινητές συσκευές είναι 2 W/kg.

Δοκιμές για τη μέτρηση του SAR εκτελούνται με τη χρήση πρότυπων θέσεων λειτουργίας με τη συσκευή να εκπέμπει στο υψηλότερο πιστοποιημένο επίπεδο ισχύος σε όλες τις δοκιμαζόμενες ζώνες συχνοτήτων. Οι υψηλότερες τιμές SAR σύμφωνα με τις οδηγίες ICNIRP για αυτό το μοντέλο συσκευής είναι:

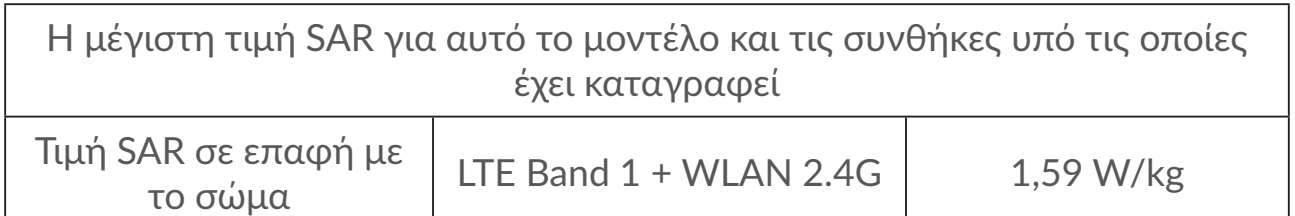

Κατά τη διάρκεια της χρήσης, οι πραγματικές τιμές SAR για αυτό την συσκευή είναι συνήθως αρκετά χαμηλότερες από τις τιμές που αναφέρονται παραπάνω. Αυτό οφείλεται στο γεγονός, για σκοπούς αποδοτικότητας και για την ελαχιστοποίηση των παρεμβολών στο δίκτυο, η ισχύς λειτουργίας της κινητής συσκευής μειώνεται αυτόματα όταν δεν απαιτείται πλήρης ισχύ για την κλήση. Όσο χαμηλότερη είναι η απόδοση ισχύος της συσκευής, τόσο χαμηλότερη είναι η τιμή SAR.

Οι δοκιμές της τιμής SAR για επαφή με το σώμα έχουν εκτελεστεί με απόσταση διαχωρισμού 5 εκατοστά. Προκειμένου να πληρούνται οι οδηγίες έκθεσης σε ραδιοσυχνότητες κατά τη χρήση σε επαφή με το σώμα, η συσκευή θα πρέπει να τοποθετηθεί τουλάχιστον σε αυτήν την απόσταση από το σώμα. Εάν δεν χρησιμοποιείτε εγκεκριμένο αξεσουάρ, βεβαιωθείτε ότι οποιοδήποτε προϊόν χρησιμοποιείται δεν περιέχει μέταλλα και τοποθετεί τη συσκευή στην υποδεικνυόμενη απόσταση από το σώμα.

<span id="page-6-0"></span>Ο Παγκόσμιος Οργανισμός Υγείας αναφέρει ότι οι υπάρχουσες επιστημονικές πληροφορίες δεν υποδεικνύουν την ανάγκη για ειδικές προφυλάξεις σχετικά με τη χρήση κινητών συσκευών. Σύμφωνα με τις συστάσεις του, αν ενδιαφέρεστε να περιορίσετε περαιτέρω την έκθεσή σας, μπορείτε να το επιτύχετε εύκολα περιορίζοντας τη χρήση ή διατηρώντας τη συσκευή μακριά από το κεφάλι και το σώμα σας.

Περισσότερες πληροφορίες σχετικά με τα ηλεκτρομαγνητικά πεδία και τη δημόσια υγεία είναι διαθέσιμες στο Διαδίκτυο, στη διεύθυνση: http://www. who.int/peh-emf.

Η συσκευή σας είναι εξοπλισμένη με ενσωματωμένη κεραία. Για βέλτιστη λειτουργία, αποφύγετε να την αγγίζετε ή να προκαλείτε φθορές.

### **Άδειες**

 $Wi$  $Fi$ 

Το λογότυπο Wi-Fi αποτελεί σήμανση πιστοποίησης της Wi-Fi Alliance.

CEDTICIED Ο εξοπλισμός μπορεί να χρησιμοποιηθεί σε όλες τις Ευρωπαϊκές χώρες.

Η ζώνη 5150-5350 MHz πρέπει να χρησιμοποιείται μόνο σε εσωτερικούς χώρους.

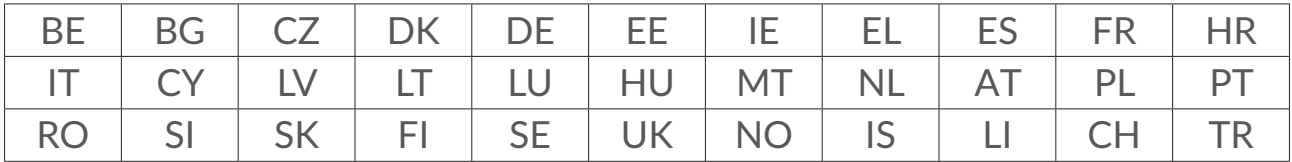

Με το παρόν υπογραμμίζουμε ότι η εγγύηση τελικού χρήστη για παραβίαση IPR περιορίζεται αποκλειστικά στην EΕ/ΕΟΧ/Ελβετία.

Σε περίπτωση εξαγωγής, μεταφοράς ή χρήσης του προϊόντος από τον τελικό πελάτη ή τελικό χρήστη εκτός της EΕ/ΕΟΧ/Ελβετίας, παύει να ισχύει η ευθύνη, η εγγύηση ή η υποχρέωση αποζημίωσης που παρέχεται από τον κατασκευαστή ή τους προμηθευτές σχετικά με το Προϊόν (συμπεριλαμβανομένης τυχόν αποζημίωσης σχετικά με την παραβίαση IPR).

# **Γενικές πληροφορίες**

**Διεύθυνση Internet:** www.alcatelmobile.com

**Αρ.Hot Line:** Ανατρέξτε στο φυλλάδιο "ΥΠΗΡΕΣΙΕΣ" που συνόδευε την συσκευή σας ή μεταβείτε στον ιστότοπό μας.

**Κατασκευαστής:** TCL Communication Ltd.

**Διεύθυνση:** 5/F, Building 22E, 22 Science Park East Avenue, Hong Kong Science Park, Shatin, NT, Hong Kong

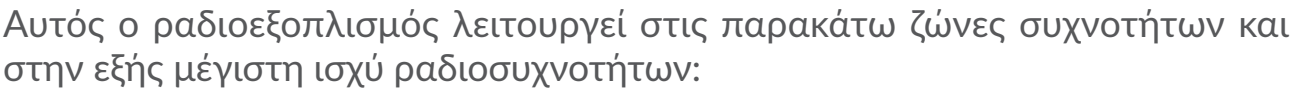

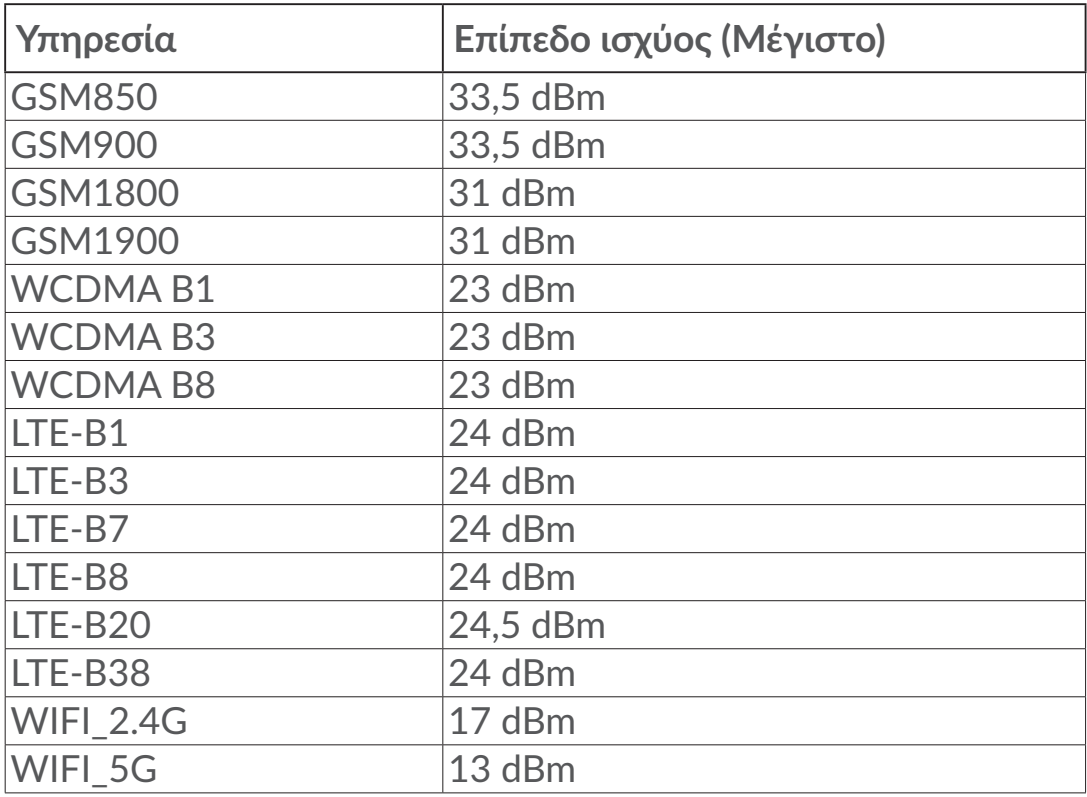

#### **Κανονιστική συμμόρφωση**

Δια του παρόντος, η TCL Communication Ltd. δηλώνει ότι ο τύπος ραδιοεξοπλισμού Alcatel MW70VK συμμορφώνεται με την οδηγία 2014/53/ ΕΕ.

Το πλήρες κείμενο της δήλωσης συμμόρφωσης της ΕΕ είναι διαθέσιμο στην παρακάτω διεύθυνση internet: http://www.alcatelmobile.com/EU\_doc.

#### **Πρόσθετες πληροφορίες**

Η περιγραφή των αξεσουάρ και τον εξαρτημάτων, συμπεριλαμβανομένου του λογισμικού, τα οποία επιτρέπουν στον ραδιοεξοπλισμό να λειτουργεί με τον αναμενόμενο τρόπο, περιέχεται στο πλήρες κείμενο της δήλωσης συμμόρφωσης της ΕΕ στην παρακάτω διεύθυνση internet: http://www. alcatelmobile.com/EU\_doc.

# **Άρνηση ευθύνης**

Ενδέχεται να υπάρχουν ορισμένες διαφορές ανάμεσα στην περιγραφή του εγχειριδίου χρήσης και τη λειτουργία της συσκευής, ανάλογα με την έκδοση λογισμικού της συσκευής σας ή τις ειδικές υπηρεσίες της τηλεφωνικής εταιρείας.

Η TCL Communication Ltd. δεν φέρει καμία νομική ευθύνη για τέτοιες διαφορές, εάν υπάρχουν, ούτε για τις πιθανές επιπτώσεις τους, η οποία ευθύνη βαρύνει αποκλειστικά το χειριστή. Αυτή η συσκευή ενδεχομένως να περιέχει υλικό, όπως εφαρμογές και λογισμικό σε εκτελέσιμη μορφή ή μορφή πηγαίου κώδικα, το οποίο παρέχεται από τρίτους κατασκευαστές για συμπερίληψη στη συσκευή ("Υλικό τρίτων κατασκευαστών"). Το σύνολο του υλικού τρίτων κατασκευαστών σε αυτή τη συσκευή παρέχεται "ως έχει", χωρίς εγγύηση οποιουδήποτε είδους, ρητή ή έμμεση. Ο αγοραστής αναγνωρίζει ότι η TCL Communication Ltd. έχει συμμορφωθεί με όλες τις απαιτήσεις ποιότητας που επιβάλλονται σε αυτήν ως κατασκευαστής κινητών συσκευών και συσκευών, σύμφωνα με τα δικαιώματα πνευματικής ιδιοκτησίας. Η TCL Communication Ltd. σε καμία περίπτωση δεν φέρει ευθύνη για την αδυναμία χρήσης ή την αστοχία του υλικού τρίτων κατασκευαστών για λειτουργία σε αυτή τη συσκευή ή σε σχέση με κάποια άλλη συσκευή. Στο μέγιστο βαθμό που επιτρέπεται από το νόμο, η TCL Communication Ltd. αποποιείται κάθε ευθύνη για τυχόν αξιώσεις, απαιτήσεις, μηνύσεις ή αγωγές, και πιο ειδικά– χωρίς περιορισμό – αγωγές βάση δικαίου αδικοπραξιών, υπό οποιαδήποτε θεωρία ευθύνης, που προκύπτει από τη χρήση, με οποιοδήποτε μέσο, ή προσπάθειες για χρήση, αυτού του Υλικού τρίτων κατασκευαστών. Επιπλέον, το παρόν Υλικό τρίτων κατασκευαστών, το οποίο παρέχεται δωρεάν από την TCL Communication Ltd., ενδεχομένως να διέπεται από επί πληρωμή ενημερώσεις και αναβαθμίσεις στο μέλλον. Η TCL Communication Ltd. δεν φέρει καμία ευθύνη σχετικά με τέτοιο πρόσθετο κόστος, το οποίο βαρύνει αποκλειστικά τον αγοραστή. Η TCL Communication Ltd. δεν θα φέρει ευθύνη για τη μη διαθεσιμότητα οποιασδήποτε εφαρμογής, καθώς η διαθεσιμότητα εξαρτάται από τη χώρα και την τηλεφωνική εταιρεία του αγοραστή. Η TCL Communication Ltd. διατηρεί το δικαίωμα προσθήκης ή αφαίρεσης Υλικού τρίτων κατασκευαστών από τις συσκευές της ανά πάσα στιγμή και χωρίς προηγούμενη ειδοποίηση. Σε καμία περίπτωση ο αγοραστής δεν θα καταστήσει υπεύθυνη την TCL Communication Ltd. για κάθε συνέπεια που προκύπτει από μια τέτοια αφαίρεση.

# <span id="page-9-0"></span>**1. Επισκόπηση**

Αυτή η συσκευή σας δίνει τη δυνατότητα να μοιράζεστε μια ασφαλή ευρυζωνική σύνδεση Internet μέσω Wi-Fi. Μπορείτε να συνδέσετε σε αυτήν τις περισσότερες συσκευές Wi-Fi (για παράδειγμα υπολογιστές, συσκευές παιχνιδιών για κινητά, smartphones, tablet). Αυτή η συσκευή δεν πρέπει να χρησιμοποιείται σε περιορισμένο χώρο όπου η ροή του αέρα είναι περιορισμένη, για παράδειγμα μέσα σε μια τσέπη σε μπουφάν ή μέσα σε μια τσάντα χειρός κλπ.

### **1.1 Απαιτήσεις συστήματος**

Αυτό το LINKZONE είναι συμβατό με συσκευές Wi-Fi που υποστηρίζουν 2.4GHz (802.11 b/g/n) ή 5GHz (802.11 a/n/ac) και διαθέτουν πρόγραμμα περιήγησης στο διαδίκτυο.

# **1.2 Περιγραφή συσκευής**

Η περιγραφή για τη συσκευή είναι η εξής:

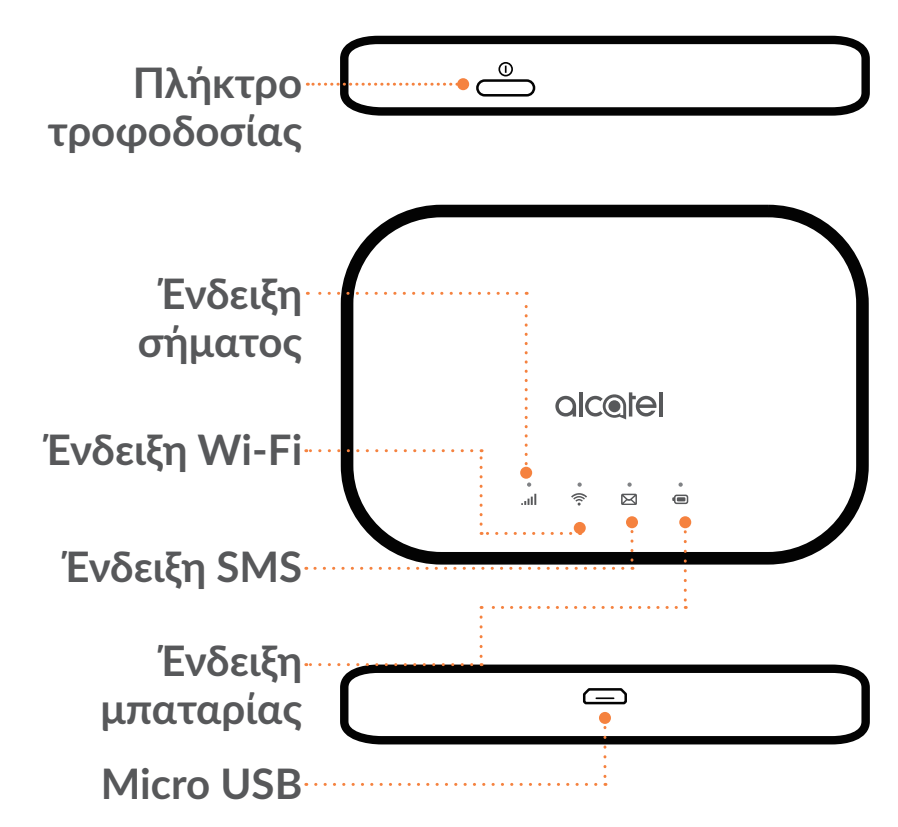

#### **Πλήκτρο τροφοδοσίας**

Πατήστε το κουμπί τροφοδοσίας για 3 δευτερόλεπτα για άναμμα/σβήσιμο. Πατήστε το πλήκτρο Ενεργοποίηση για 10 δευτερόλεπτα για επανεκκίνηση.

## **Ένδειξη σήματος**

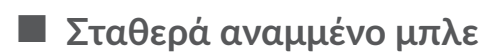

Συνδέθηκε στο Internet.

**Μπλε που αναβοσβήνει**

Αποσυνδέθηκε από το Internet.

#### **Σταθερά αναμμένο κόκκινο**

Δεν υπάρχει υπηρεσία / Δεν υπάρχει σήμα / Δεν υπάρχει SIM / Μη έγκυρη κάρτα SIM.

# **Ένδειξη Wi-Fi**

**Σταθερά αναμμένο μπλε**

Το Wi-Fi είναι ενεργοποιημένο.

**Ανενεργό**

Το Wi-Fi είναι απενεργοποιημένο.

# **Ένδειξη SMS**

**Σταθερά αναμμένο μπλε**

Μη αναγνωσμένα μηνύματα

- **Μπλε που αναβοσβήνει**
- Ο φάκελος εισερχομένων είναι γεμάτος.
- **Ανενεργό**

Δεν υπάρχουν μη αναγνωσμένα μηνύματα.

### **Ένδειξη μπαταρίας**

**Σταθερά αναμμένο μπλε**

Στάθμη μπαταρίας: 21–100%

**Μπλε που αναβοσβήνει**

Η συσκευή φορτίζει.

**Σταθερά αναμμένο κόκκινο**

Στάθμη μπαταρίας: 0-20%

#### <span id="page-11-0"></span>**Αυτόματες ενημερώσεις λογισμικού**

Αυτή η συσκευή μπορεί να κάνει αυτόματη λήψη και εγκατάσταση οποιωνδήποτε κρίσιμων ενημερώσεων λογισμικού. Κατά τη διάρκεια αυτής της διαδικασίας, οι λυχνίες LED της συσκευής θα αναβοσβήνουν, αλλάζοντας στις επιλογές**Σήμα > WiFi > SMS > Μπαταρία.** .

Μην αφαιρείτε την μπαταρία κατά τη διάρκεια αυτού του διαστήματος, επειδή μπορεί να καταλήξει σε δυσλειτουργία της συσκευής σας.

#### **Θύρα Micro USB 2.0**

Χρήση USB 2.0 για φόρτιση.

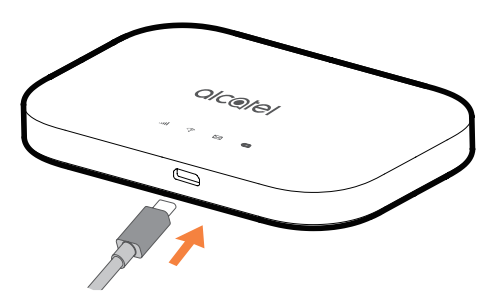

### **1.3 Σύνδεση λειτουργίας Wi-Fi**

Βήμα 1: Χρησιμοποιήστε το πρόγραμμα διαχείρισης Wi-Fi στην ενσωματωμένη συσκευή Wi-Fi, για να επιλέξετε το όνομα του δικτύου (SSID).

Μπορείτε να βρείτε τον προεπιλεγμένο κωδικό πρόσβασης στην ετικέτα που βρίσκεται στην κάτω πλευρά του καλύμματος της μπαταρίας.

Από προσωπικό υπολογιστή με Windows:

- 1. Κάντε δεξί κλικ στην επιλογή Ασύρματη σύνδεση δικτύου στη γραμμή εργασιών.
- 2. Προβολή διαθέσιμων δικτύων.
- 3. Επιλέξτε το κατάλληλο **SSID** από τη λίστα με τα διαθέσιμα δίκτυα.

Από υπολογιστή Mac:

- 1. Επιλέξτε **Προτιμήσεις συστήματος**.
- 2. Επιλέξτε **Δίκτυο**.
- 3. Επιλέξτε το κατάλληλο **SSID** από το αναπτυσσόμενο μενού.

<span id="page-12-0"></span>Από συσκευή iOS:

- 1. Επιλέξτε **Ρυθμίσεις**.
- 2. Επιλέξτε **Wi-Fi**.
- 3. Επιλέξτε το κατάλληλο **SSID** από τα διαθέσιμα δίκτυα.

Από συσκευή Android:

- 1. Επιλέξτε **Ρυθμίσεις**.
- 2. Επιλέξτε **WLAN**.
- 3. Επιλέξτε το κατάλληλο **SSID** από τα διαθέσιμα δίκτυα.

Βήμα 2: Όταν σας ζητηθεί το κλειδί ασφαλείας, εισάγετε το κλειδί Wi-Fi.

**Σημείωση:** Μπορείτε να βρείτε τον προεπιλεγμένο κωδικό πρόσβασης Wi-Fi στην ετικέτα που βρίσκεται στην κάτω πλευρά του καλύμματος της μπαταρίας.

# **2. Αρχική**

Η εφαρμογή είναι συμβατή με τα ακόλουθα προγράμματα περιήγησης:

- Mozilla Firefox
- Safari 4.0.2 ή μεταγενέστερη έκδοση
- Internet Explorer 9.0 ή μεταγενέστερη έκδοση.
- Microsoft Edge
- Opera
- Google Chrome

# **2.1 Σύνδεση στην Αρχική σελίδα**

- 1) Ανοίξτε το πρόγραμμά σας περιήγησης.
- 2) Εισάγετε <http://192.168.1.1>στη γραμμή διευθύνσεων και πατήστε το πλήκτρο enter. Η Αρχική σελίδα θα φορτωθεί, όπως φαίνεται στην παρακάτω εικόνα.

<span id="page-13-0"></span>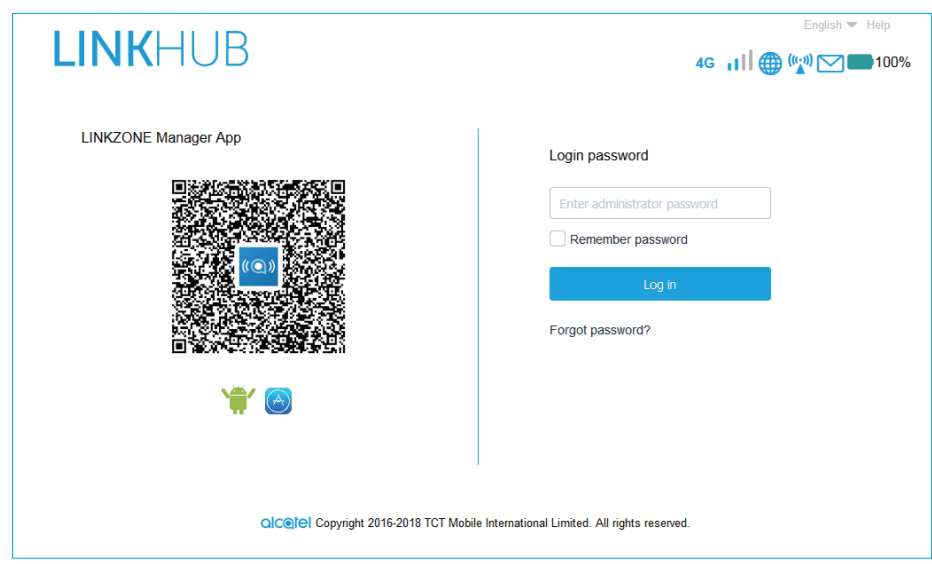

3) Συνδεθείτε για να αλλάξετε το SSID και τον κωδικό πρόσβασης της συσκευής LINKZONE ή να αλλάξετε άλλες βασικές ρυθμίσεις.

Η αρχική σελίδα και η εφαρμογή WiFi Link μοιράζονται τον ίδιο κωδικό πρόσβασης. Προεπιλεγμένος κωδικός πρόσβασης: admin

# **2.2 Σελίδα γραμμής κατάστασης**

**Εικονίδια γραμμής κατάστασης**

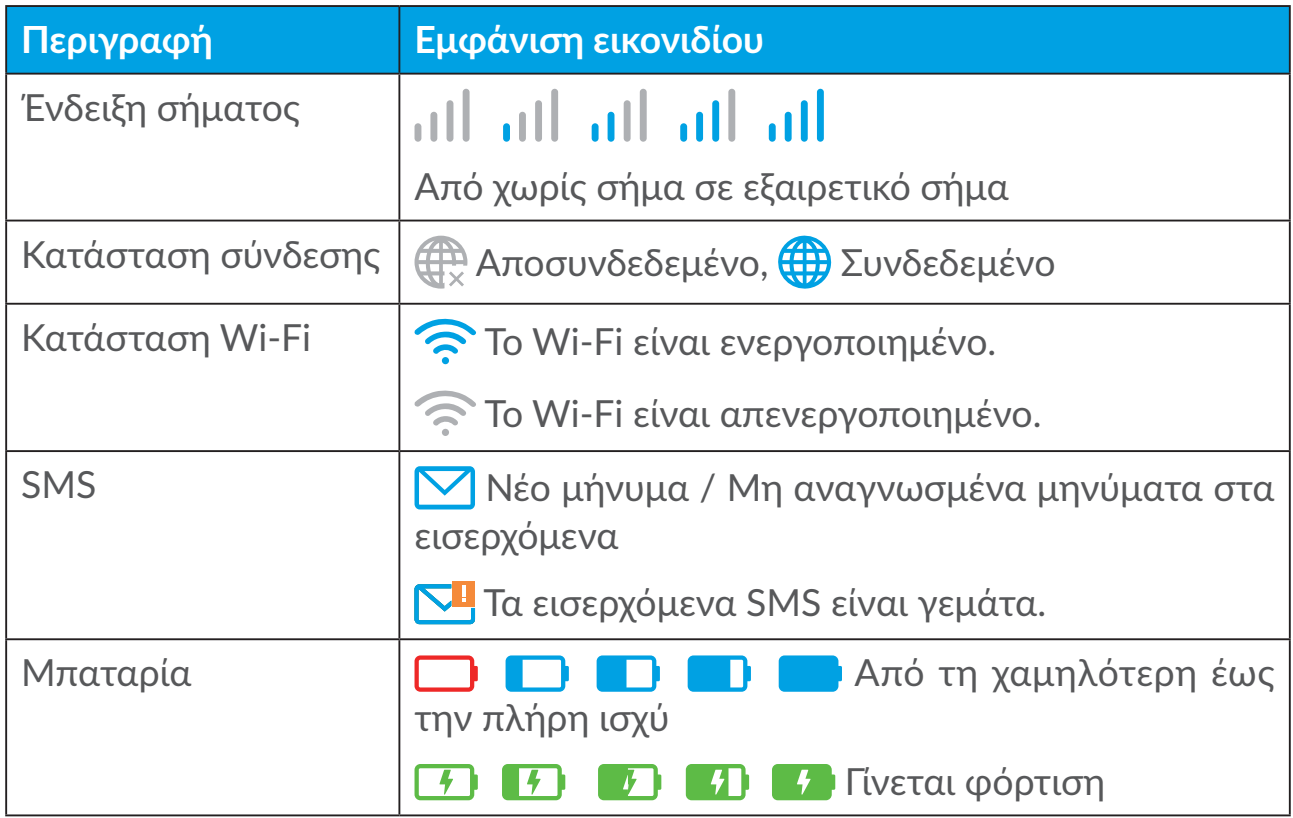

# <span id="page-14-0"></span>**2.3 Κατάσταση**

Μπορείτε να κάνετε κλικ στην επιλογή Status (Κατάσταση) για να προβάλετε βασικές πληροφορίες σχετικά με τη συσκευή σας, τις συνδεδεμένες συσκευές και τις αποκλεισμένες συσκευές.

#### **Internet / Wi-Fi**

Οι πληροφορίες της συσκευής σας, συμπεριλαμβανομένων του διαδικτύου και του Wi-Fi. Μπορείτε να συνδεθείτε, να αποσυνδέσετε ή να αλλάξετε το SSID της συσκευής εδώ.

#### **Πρόσβαση συσκευής**

**Προεπιλογή για νέες συνδέσεις:** Μπορείτε να αλλάξετε την προεπιλεγμένη ρύθμιση για πρόσβαση στο Internet για νέες συνδέσεις.

Όλες οι συνδεδεμένες και αποκλεισμένες συσκευές εμφανίζονται επίσης εδώ, μπορείτε να αλλάξετε την πρόσβαση στο διαδίκτυο για συγκεκριμένες συσκευές.

### **2.4 Οδηγός εγκατάστασης**

Μπορείτε να κάνετε αλλαγές στις βασικές ρυθμίσεις σύνδεσης εδώ και να ενεργοποιήσετε/απενεργοποιήσετε την περιαγωγή δεδομένων.

Στην επόμενη σελίδα, μπορείτε να αλλάξετε το SSID, την ενεργοποίηση/ απενεργοποίηση των 2,4GHz ή 5GHz.

Στην τελευταία σελίδα, μπορείτε να ρυθμίσετε την ασφάλεια Wi-Fi και να αλλάξετε το κλειδί Wi-Fi.

# **3. Ανταλλαγή μηνυμάτων**

Στην ενότητα "Μηνύματα", μπορείτε να βρείτε τα εξής:

**Εισερχόμενα:** Τα μηνύματα που ελήφθησαν εμφανίζονται εδώ.

**Εξερχόμενα:** Τα απεσταλμένα μηνύματα εμφανίζονται εδώ.

**Πρόχειρο:** Τα μη απεσταλμένα μηνύματα αποθηκεύονται εδώ.

**Νέο μήνυμα:** Σύνταξη νέου μηνύματος.

**Προώθηση SMS:** Προωθήστε μηνύματα στον αριθμό κινητού του παραλήπτη.

**Ρυθμίσεις SMS:** Ρυθμίσεις διαμόρφωσης για τα μηνύματα.

#### **Πώς μπορείτε να διαβάσετε ένα SMS:**

Κάντε αριστερό κλικ στο περιεχόμενο του μηνύματος που θέλετε να διαβάσετε.

#### **Πώς μπορείτε να στείλετε SMS:**

- 1) Κάντε κλικ στην επιλογή **Μηνύματα**.
- 2) Κάντε αριστερό κλικ στην επιλογή **Νέο μήνυμα.**
- 3) Εισάγετε τον αριθμό του παραλήπτη και το περιεχόμενο του μηνύματος.
- 4) Κάντε κλικ στην επιλογή **Αποστολή**.

**Σημείωση:** Επίσης, μπορείτε να αποθηκεύσετε το μήνυμα στο **Πρόχειρο** κάνοντας κλικ στην επιλογή **Αποθήκευση**.

#### **Προώθηση SMS:**

- 1) Κάντε κλικ στο περιεχόμενο του μηνύματος που θέλετε να προωθήσετε.
- 2) Κάντε κλικ στην επιλογή **Προώθηση**.
- 3) Εισάγετε τον αριθμό του νέου παραλήπτη.
- 4) Κάντε κλικ στην επιλογή **Αποστολή**.

#### **Απάντηση σε SMS:**

- 1) Κάντε αριστερό κλικ στο περιεχόμενο του μηνύματος στα Εισερχόμενα στο οποίο θέλετε να απαντήσετε.
- 2) Κάντε κλικ στην επιλογή **Απάντηση**.
- 3) Εισάγετε το περιεχόμενο που θέλετε να στείλετε.
- 4) Κάντε κλικ στην επιλογή **Αποστολή**.

#### **Πώς μπορείτε να διαγράψετε SMS:**

- 1) Βρείτε το μήνυμα που θέλετε να διαγράψετε στο φάκελο Εισερχόμενα, Απεσταλμένα ή Πρόχειρα.
- 2) Επιλέξτε το πλαίσιο στη δεξιά δεξιά στήλη για τα μηνύματα που θέλετε να διαγράψετε.
- 3) Κάντε κλικ στην επιλογή **Διαγραφή.**

#### **Πώς μπορείτε να διαγράψετε όλα τα SMS:**

- 1) Κάντε αριστερό κλικ στο επάνω μέρος της στήλης για να επιλέξετε όλα.
- 2) Κάντε κλικ στην επιλογή **Διαγραφή.**

#### <span id="page-16-0"></span>**Πώς να ενεργοποιήσετε τις αναφορές παράδοσης SMS:**

- 1) Κάντε κλικ στην επιλογή **Ρυθμίσεις SMS**.
- 2) Κάντε κλικ στο  $\bullet$ .

#### **Πώς να απενεργοποιήσετε τις αναφορές παράδοσης SMS:**

- 1) Κάντε κλικ στην επιλογή **Ρυθμίσεις SMS**.
- 2) Κάντε κλικ στο  $\bullet$ .

#### **Πώς να ενεργοποιήσετε την προώθηση SMS:**

- 1) Κάντε κλικ στην επιλογή **Προώθηση SMS**.
- 2) Κάντε κλικ στο  $\bullet$ .
- 3) Εισάγετε τον αριθμό του παραλήπτη.
- 4) Κάντε κλικ στην επιλογή **Εφαρμογή**.

#### **Πώς να απενεργοποιήσετε την προώθηση SMS:**

- 1) Κάντε κλικ στο  $\bullet$ .
- 2) Κάντε κλικ στην επιλογή **Εφαρμογή**.

#### **Ρυθμίσεις SMS:**

**Αναφορές παράδοσης SMS:** Μπορείτε να ενεργοποιήσετε ή να απενεργοποιήσετε τις αναφορές παράδοσης εδώ.

**Κέντρο SMS:** Αυτό είναι προκαθορισμένο και μη επεξεργάσιμο.

# **4. Ρυθμίσεις**

Μπορείτε να μεταβείτε στις **Ρυθμίσεις** και να κάνετε αλλαγές στα εξής:

**Κλήση**

**Wi-Fi**

**Σύνθετες ρυθμίσεις**

# <span id="page-17-0"></span>**4.1 Κλήση**

#### **Σύνδεση δικτύου**

Η σύνδεση δικτύου σας επιτρέπει να διαμορφώσετε τη λειτουργία σύνδεσης και την περιαγωγή δεδομένων.

#### **Διαχείριση προφίλ**

Η διαχείριση προφίλ σας επιτρέπει να ρυθμίσετε ένα νέο προφίλ APN ή να επεξεργαστείτε/διαγράψετε υπάρχοντα προφίλ που έχουν δημιουργηθεί.

- Πώς να προσθέσετε ένα νέο προφίλ:
- 1. Κάντε κλικ στην επιλογή **Νέο**.
- 2. Εισάγετε τις ρυθμίσεις σύνδεσης του παρόχου δικτύου, το **Όνομα προφίλ** και ο **Αριθμός κλήσης** είναι υποχρεωτικά.
- 3. Κάντε κλικ στην επιλογή **Αποθήκευση**.
- Πώς μπορείτε να επεξεργαστείτε προφίλ:
- 1. Επιλέξτε το προφίλ από τη λίστα διαχείρισης προφίλ.
- 2. Κάντε κλικ στην επιλογή **Επεξεργασία** για να αλλάξετε τις παραμέτρους
- 3. Κάντε κλικ στην επιλογή **Αποθήκευση**.
- Πώς μπορείτε να διαγράψετε προφίλ:
- 1. Επιλέξτε το προφίλ από τη λίστα διαχείρισης προφίλ.
- 2. Κάντε κλικ στην επιλογή **Διαγραφή.**

**Σημείωση:** Το προεπιλεγμένο προφίλ δεν μπορεί να διαγραφεί.

- Ορισμός ως προεπιλεγμένου:
- 1. Επιλέξτε το προφίλ από τη λίστα διαχείρισης προφίλ.
- 2. Κάντε κλικ στην επιλογή **Ορισμός προεπιλεγμένου.**

**Σημείωση:** Μόλις το νέο προφίλ οριστεί ως προεπιλογή, θα προστεθεί (Προεπιλογή) δίπλα στο όνομα του προφίλ.

#### **Ρυθμίσεις δικτύου:**

Μπορείτε να ρυθμίσετε τη **λειτουργία αναζήτησης δικτύου** σε **αυτόματη** ή **χειροκίνητη** και να αλλάξετε τη **λειτουργία δικτύου** σε **αυτόματη** ή **μόνο 4G**. Βεβαιωθείτε ότι έχετε κάνει κλικ στην επιλογή **Εφαρμογή** μετά από οποιαδήποτε αλλαγή.

#### <span id="page-18-0"></span>**Μηνιαίο πρόγραμμα**

Εδώ μπορείτε να ορίσετε το μηνιαίο σας πρόγραμμα δεδομένων, να ορίσετε όριο δεδομένων, να ρυθμίσετε τις ρυθμίσεις αυτόματης αποσύνδεσης κ.λπ.

#### **4.2 Wi-Fi**

#### **Βασικό**

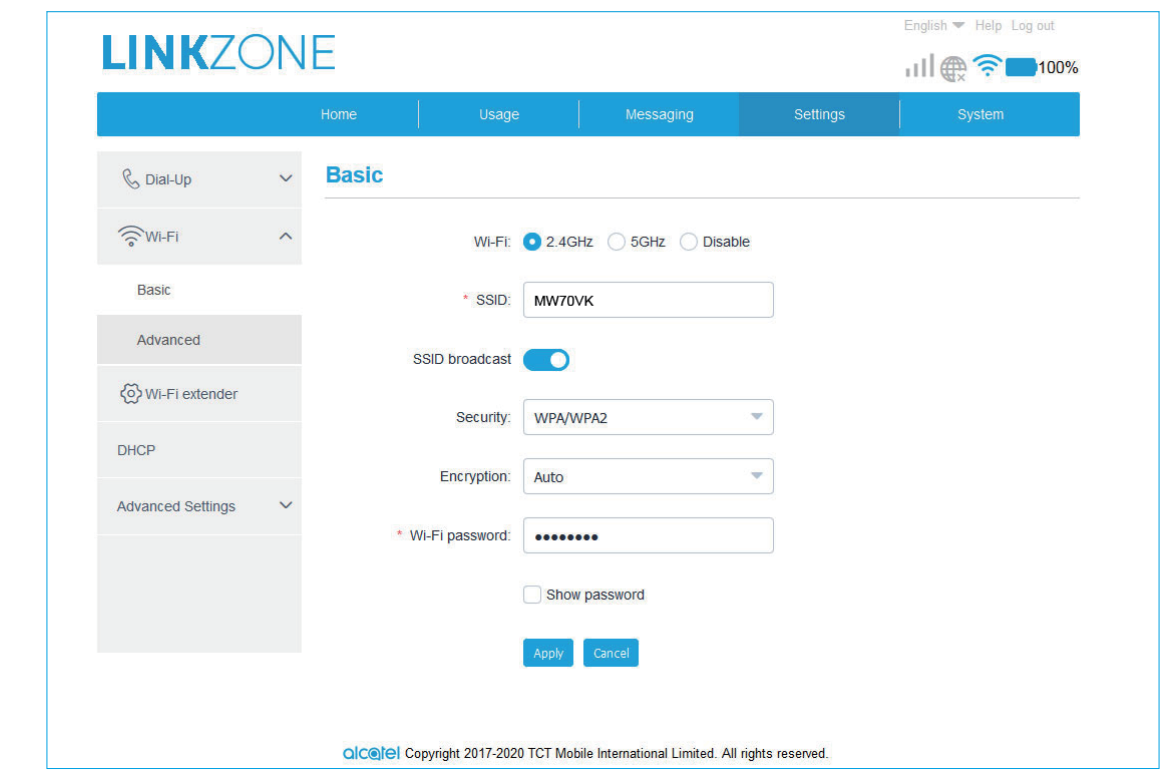

- Wi-Fi: Μπορείτε να επιλέξετε τη συχνότητα του Wi-Fi σας: 2,4GHz, 5GHz ή Απενεργοποιημένη.
- SSID: Αυτό είναι το όνομα του δικτύου Wi-Fi, που χρησιμοποιείται για την αναγνώριση του δικού σας δικτύου Wi-Fi. Το SSID μπορεί να είναι μεταξύ 1 και 32 χαρακτήρων.
- SSID Broadcast (Μετάδοση SSID): Αυτό είναι ενεργοποιημένο από προεπιλογή.

**Σημείωση:** Αν επιλέξετε να το απενεργοποιήσετε, το SSID δεν θα εμφανίζεται πλέον και θα πρέπει να το εισάγετε χειροκίνητα.

- Security (Ασφάλεια): Μπορείτε να επιλέξετε τη λειτουργία ασφαλείας. Οι διαθέσιμες επιλογές είναι Disabled (Απενεργ.), WEP, WPA, WPA2 ή WPA/ WPA<sub>2</sub>
- Κρυπτογράφηση: Έχει οριστεί σε Αυτόματα από προεπιλογή. Οι διαθέσιμες επιλογές είναι TKIP, AES, or Auto(Αυτόματα).

<span id="page-19-0"></span>• Κωδικός πρόσβασης Wi-Fi: Μπορείτε να ελέγξετε εδώ το κλειδί Wi-Fi.

#### **Για προχωρημένους**

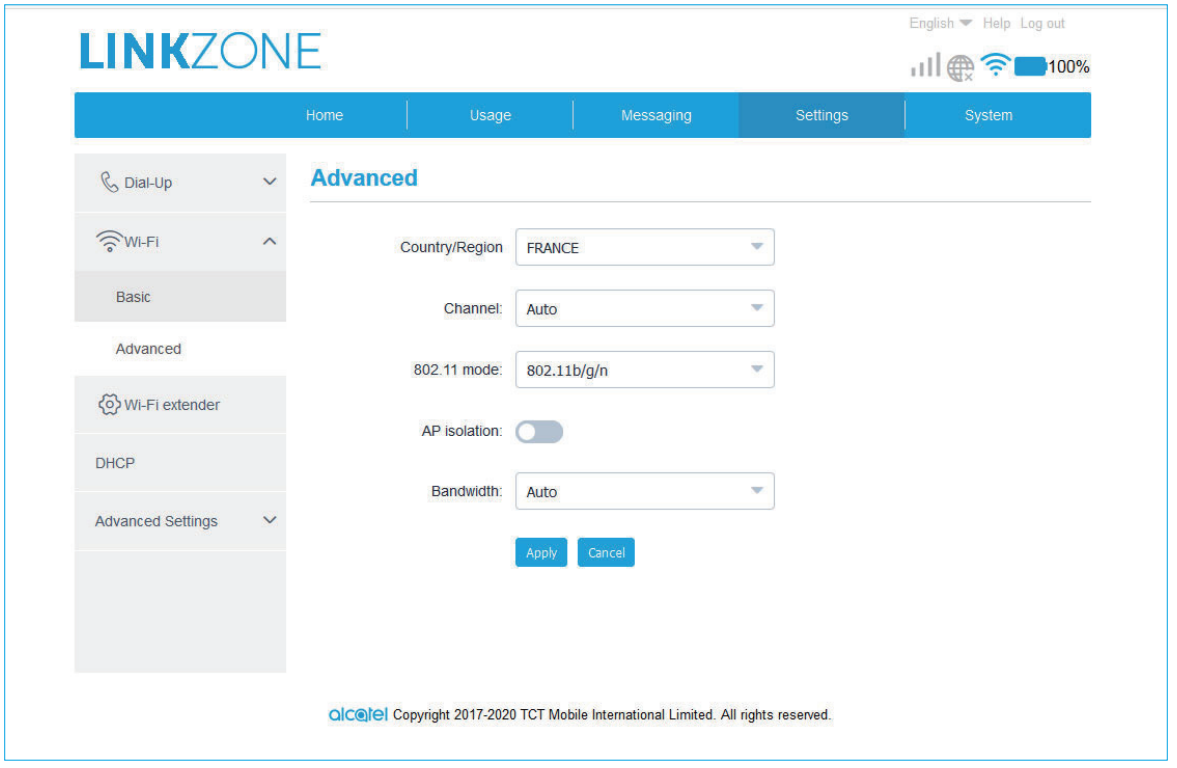

- **Χώρα/Περιοχή:** Μπορείτε να επιλέξετε τη χώρα/περιοχή εδώ.
- **Κανάλι:** Διαφορετικές περιοχές έχουν διαφορετικά κανάλια (Κανάλι 1~11 σε FCC (ΗΠΑ)/IC (Καναδάς), Κανάλι 1~13 σε ETSI (Ευρώπη), Κανάλι 1~13 σε MKK (Ιαπωνία)).
- **802.11 Mode (Λειτουργία 802.11):** Μπορείτε να επιλέξετε από τις διαθέσιμες επιλογές μέσω του αναπτυσσόμενου μενού. Για τα 2.4GHz, αυτή ορίζεται από προεπιλογή σε 802.11b/g/n. Για τα 5GHz, αυτό έχει ρυθμιστεί σε 802.11ac από προεπιλογή.
- **Απομόνωση AP:** Μπορείτε να ενεργοποιήσετε ή να απενεργοποιήσετε αυτή τη λειτουργία.
- **Εύρος ζώνης:** Μπορείτε να επιλέξετε από τις διαθέσιμες επιλογές μέσω του αναπτυσσόμενου μενού. Έχει οριστεί σε Αυτόματα από προεπιλογή.

#### **4.3 Σύνθετες ρυθμίσεις**

#### **Φίλτρο IP**

Από προεπιλογή, κάθε συσκευή που είναι συνδεδεμένη στη συσκευή LINKZONE MW70VK σας επιτρέπει να έχετε πρόσβαση στο διαδίκτυο.

<span id="page-20-0"></span>Μπορείτε να χρησιμοποιήσετε το φίλτρο IP για να αποκλείσετε συγκεκριμένες συσκευές από την πρόσβαση στο Internet.

- **Απενεργοποιημένο:** Οι χρήστες έχουν πρόσβαση σε όλες τις διευθύνσεις IP.
- **Λευκή λίστα:** Οι χρήστες επιτρέπεται να έχουν πρόσβαση σε διευθύνσεις IP μόνο σε αυτήν τη λίστα.
- **Μαύρη λίστα:** Οι χρήστες δεν επιτρέπεται να έχουν πρόσβαση στις διευθύνσεις IP σε αυτήν τη λίστα.

#### **Φίλτρο MAC**

Από προεπιλογή, οποιαδήποτε συσκευή επιτρέπεται να συνδεθεί στη συσκευή σας LINKZONE MW70VK. Μπορείτε να χρησιμοποιήσετε το φίλτρο MAC για να αποκλείσετε συγκεκριμένες συσκευές από την πρόσβαση στο LINKZONE MW70VK σας.

- **Απενεργοποιημένο:** Όλες οι διευθύνσεις MAC επιτρέπεται να έχουν πρόσβαση στη συσκευή LINKZONE MW70VK.
- **Λευκή λίστα:** Μόνο οι διευθύνσεις MAC που έχουν προστεθεί στη λευκή λίστα επιτρέπεται να έχουν πρόσβαση στη συσκευή LINKZONE MW70VK.
- **Μαύρη λίστα:** Οι διευθύνσεις MAC που έχουν προστεθεί στη μαύρη λίστα αποκλείονται από την πρόσβαση στη συσκευή σας LINKZONE MW70VK.

#### **Φίλτρο URL**

Αυτή η λειτουργία εμποδίζει όλους τους συνδεδεμένους χρήστες να επισκέπτονται τον συγκεκριμένο ιστότοπο κατά τη διάρκεια μιας καθορισμένης περιόδου.

**Σημείωση:** Ο αποκλεισμός μιας διεύθυνσης URL ενδέχεται να μην αποκλείει τη σχετική εφαρμογή. Για παράδειγμα, η προσθήκη του www.facebook.com μπορεί να μην εμποδίσει τη συγκεκριμένη συσκευή από το να χρησιμοποιεί την εφαρμογή Facebook.

# **5. Σύστημα**

### **5.1 Πληροφορίες συσκευής**

Μπορείτε να δείτε εδώ τις πληροφορίες της συσκευής σας, όπως το IMEI, τον αριθμό σας, την έκδοση λογισμικού και τη διεύθυνση MAC.

## <span id="page-21-0"></span>**5.2 Διαχείριση SIM**

#### **Κωδικός πρόσβασης σύνδεσης**

Εισάγετε τον τρέχοντα κωδικό πρόσβασης και επιβεβαιώστε τον. Ο κωδικός πρόσβασής σας πρέπει να είναι 4-16 χαρακτήρες.

#### **Διαχείριση PIN**

Διαχείριση PIN, ενεργοποίηση/απενεργοποίηση/αλλαγή/αυτόματη επαλήθευση.

#### **Δημιουργία αντιγράφων ασφαλείας & επαναφορά**

#### **Πώς μπορείτε να αποθηκεύσετε τη διαμόρφωση:**

Κάντε κλικ στην επιλογή **Δημιουργία αντιγράφου ασφαλείας** για να δημιουργήσετε αντίγραφο ασφαλείας της διαμόρφωσης της τρέχουσας συσκευής Σε λειτουργικά συστήματα Windows και MAC, αποθηκεύεται στο φάκελο "Downloads-Ληφθέντα".

#### **Πώς μπορώ να επαναφέρω τη διαμόρφωση:**

- 1. Κάντε κλικ στην επιλογή Αναζήτηση για να επιλέξετε ένα αρχείο.
- 2. Κάντε κλικ στην επιλογή **Επαναφορά**.

#### **Επανεκκίνηση & επαναφορά**

Κάντε κλικ στην επιλογή **Επανεκκίνηση** για επανεκκίνηση της συσκευής ή πατήστε **Επαναφορά** για να επαναφέρετε τις εργοστασιακές ρυθμίσεις.

### **5.3 Ενημέρωση**

Κάντε κλικ στην επιλογή **Έλεγχος ενημερώσεων**. Η συσκευή σας LINKZONE MW70VK θα ελέγξει αν υπάρχει διαθέσιμη ενημέρωση. Εάν εντοπιστεί μία, κάντε κλικ στην επιλογή **Λήψη**. Μόλις ολοκληρωθεί η λήψη του αρχείου, θα μπορείτε να κάνετε κλικ στην επιλογή **Ενημέρωση**.

**Σημείωση:** Μην σβήσετε τη συσκευή LINKZONE MW70VK κατά τη διάρκεια της ενημέρωσης, επειδή αυτό μπορεί να προκαλέσει βλάβη.

# **6. Εγγύηση**

Η συσκευή φέρει εγγύηση για οποιαδήποτε απόκλιση από τις τεχνικές προδιαγραφές για περίοδο είκοσι τεσσάρων (24)  μηνών από την ημερομηνία που καθορίζεται στο πρωτότυπο τιμολόγιο.

Σύμφωνα με τους όρους της παρούσας εγγύησης, πρέπει να ενημερώσετε αμέσως τον προμηθευτή σας σε περίπτωση σφάλματος συμμόρφωσης αυτής της συσκευής και να προσκομίσετε την απόδειξη αγοράς.

Ο προμηθευτής ή το κέντρο επισκευών θα αποφασίσει εάν θα αντικαταστήσει ή θα επισκευάσει αυτήν τη συσκευή, όπως απαιτείται.

Η επισκευή ή η αντικατάσταση αυτής της συσκευής καλύπτεται από εγγύηση ΕΝΟΣ (1) μήνα, εκτός εάν υφίστανται νομοθετικές διατάξεις περί του αντιθέτου.

Η παρούσα εγγύηση δεν θα ισχύει για βλάβες ή ελαττώματα της συσκευής που οφείλονται στα εξής:

- 1. Αδυναμία εφαρμογής των οδηγιών χρήσης ή εγκατάστασης,
- 2. Μη συμμόρφωση με τα τεχνικά πρότυπα και τα πρότυπα ασφαλείας που ισχύουν στη γεωγραφική περιοχή όπου χρησιμοποιείται η συσκευή,
- 3. Ακατάλληλη συντήρηση των πηγών ενέργειας και της συνολικής ηλεκτρικής εγκατάστασης,
- 4. Ατυχήματα ή συνέπειες κλοπής του οχήματος μέσω του οποίου μεταφέρεται αυτή η συσκευή, πράξεις βανδαλισμού, κεραυνό, πυρκαγιά, υγρασία, διείσδυση υγρών, αντίξοες καιρικές συνθήκες,
- 5. Σύνδεση με ή ενσωμάτωση σε αυτήν τη συσκευή οποιουδήποτε εξοπλισμού που δεν παρέχεται ή δεν συνιστάται από τον κατασκευαστή,
- 6. Οποιαδήποτε συντήρηση, τροποποίηση ή επισκευή που έχει εκτελεστεί από άτομα μη εξουσιοδοτημένα από τον κατασκευαστή, τον προμηθευτή ή το εγκεκριμένο κέντρο συντήρησης,
- 7. Χρήση αυτής της συσκευής για άλλους σκοπούς εκτός αυτών για τους οποίους έχει σχεδιαστεί,
- 8. Προβλήματα λειτουργίας που οφείλονται σε εξωτερικούς παράγοντες (π.χ. παρεμβολή ραδιοκυμάτων από άλλον εξοπλισμό, διακυμάνσεις τάσης),
- 9. Προβληματικές συνδέσεις που οφείλονται σε μη ικανοποιητική εκπομπή ραδιοκυμάτων ή που προκλήθηκαν από την απουσία κάλυψης αναμετάδοσης ραδιοσυχνοτήτων.

Επίσης, η εγγύηση δεν ισχύει για συσκευές από τις οποίες έχουν αφαιρεθεί ή τροποποιηθεί οι σειριακοί αριθμοί ή η σήμανση.

Αυτή η συσκευή καλύπτεται επίσης από εγγύηση για κρυφά ελαττώματα (εγγενή ελαττώματα στη σχεδίαση, την κατασκευή κ.λπ.).

Δεν υπάρχουν άλλες ρητές εγγυήσεις εκτός από την παρούσα έντυπη περιορισμένη εγγύηση, ρητές ή σιωπηρές, οποιασδήποτε φύσης.

Ο κατασκευαστής δεν φέρει σε καμία περίπτωση ευθύνη για θετικές ή αποθετικές ζημίες οποιασδήποτε φύσης, συμπεριλαμβανομένης αλλά χωρίς περιορισμό της εμπορικής ζημίας, στο μέγιστο δυνατό βαθμό που μπορεί να γίνει αποποίηση των εν λόγω ζημιών βάσει της ισχύουσας νομοθεσίας. Σε ορισμένες χώρες/πολιτείες δεν επιτρέπεται η εξαίρεση ή ο περιορισμός των θετικών ή αποθετικών ζημιών ή ο περιορισμός της διάρκειας των σιωπηρών εγγυήσεων, συνεπώς, οι ανωτέρω αναφερόμενοι περιορισμοί ή εξαιρέσεις ενδέχεται να μην ισχύουν στην περίπτωση σας.